## **关于提交审核资料的说明**

各位考生:

为方便对各位考生所提交的资料进行人工审核,请大家登录到 如下网站来上传文件:<http://wtkyzsb.gaokaobaoming.com/>。

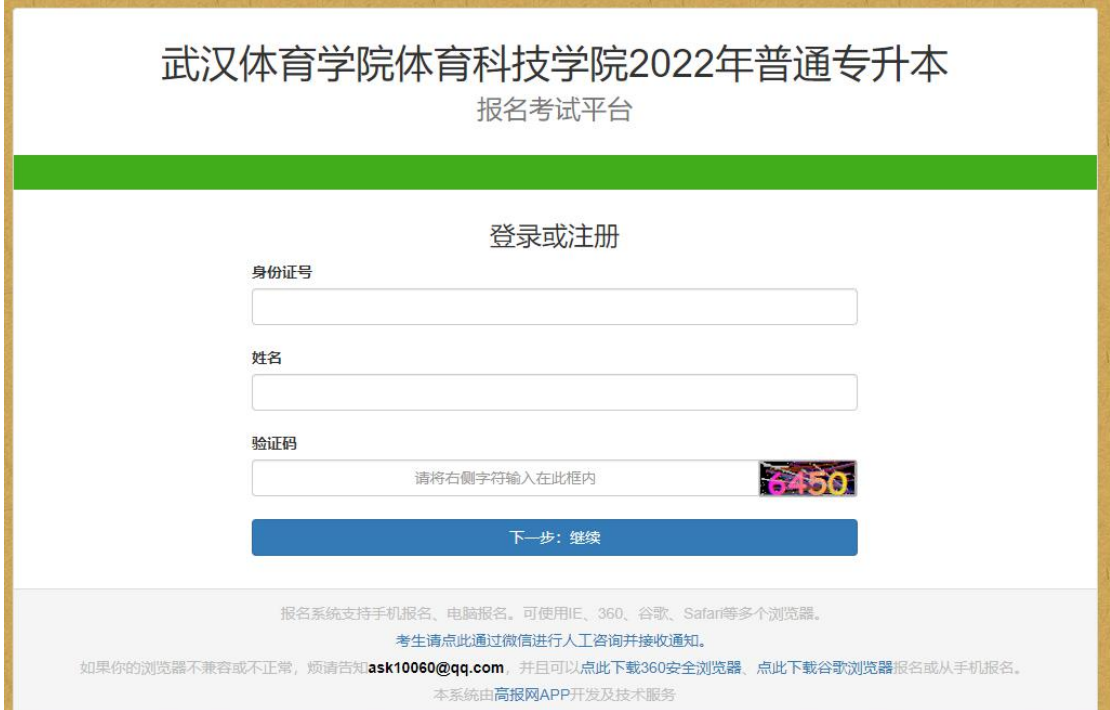

## (**1**)登录界面如下:

在此登录界面输入自己的身份证号、姓名和验证码后,点击"下 一步"按钮登录。

(2)核对个人信息,报考体育教育专业和舞蹈表演专业考生,请 选择报考专业技术考核专项,报考其他专业考生选择"其他"。界面 如 下 :

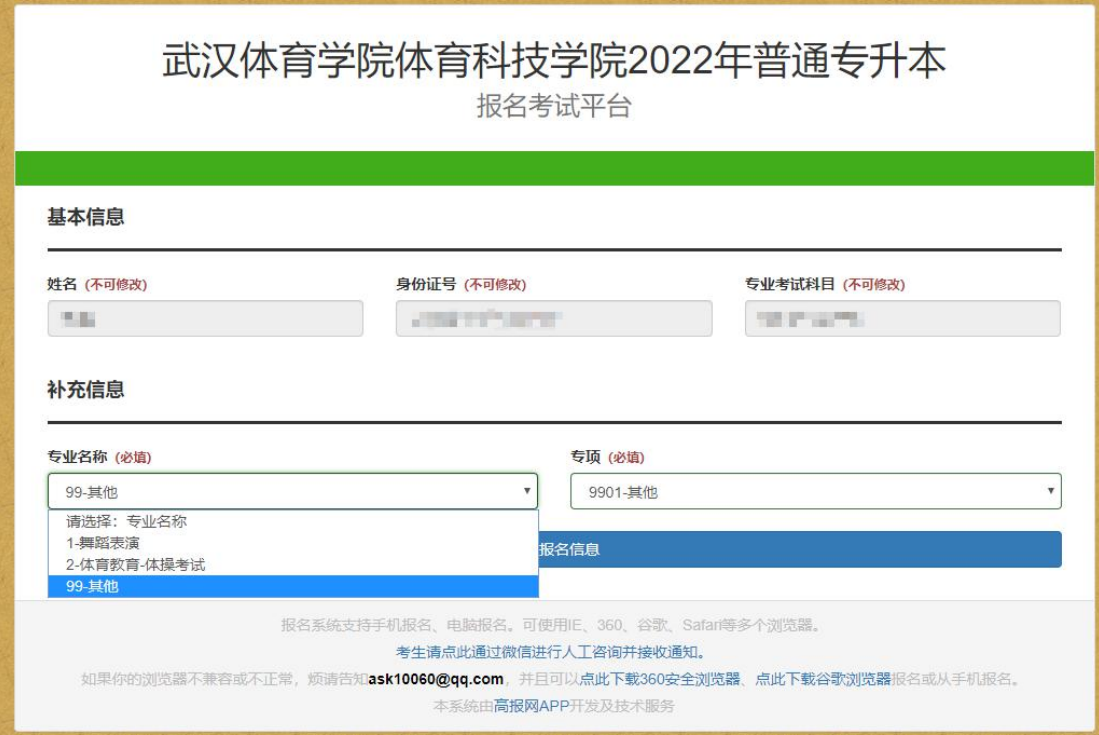

选填好以后点击"提交报名信息"按钮。

(**3**)根据自己所属的考生类型上传相应的资料电子版,需要是 **jpg** 格式,大小不超过 **2M**,照片上的文字内容必须清晰可见。界面 如 下 :

## 武汉体育学院体育科技学院2022年普通专升本

报名考试平台

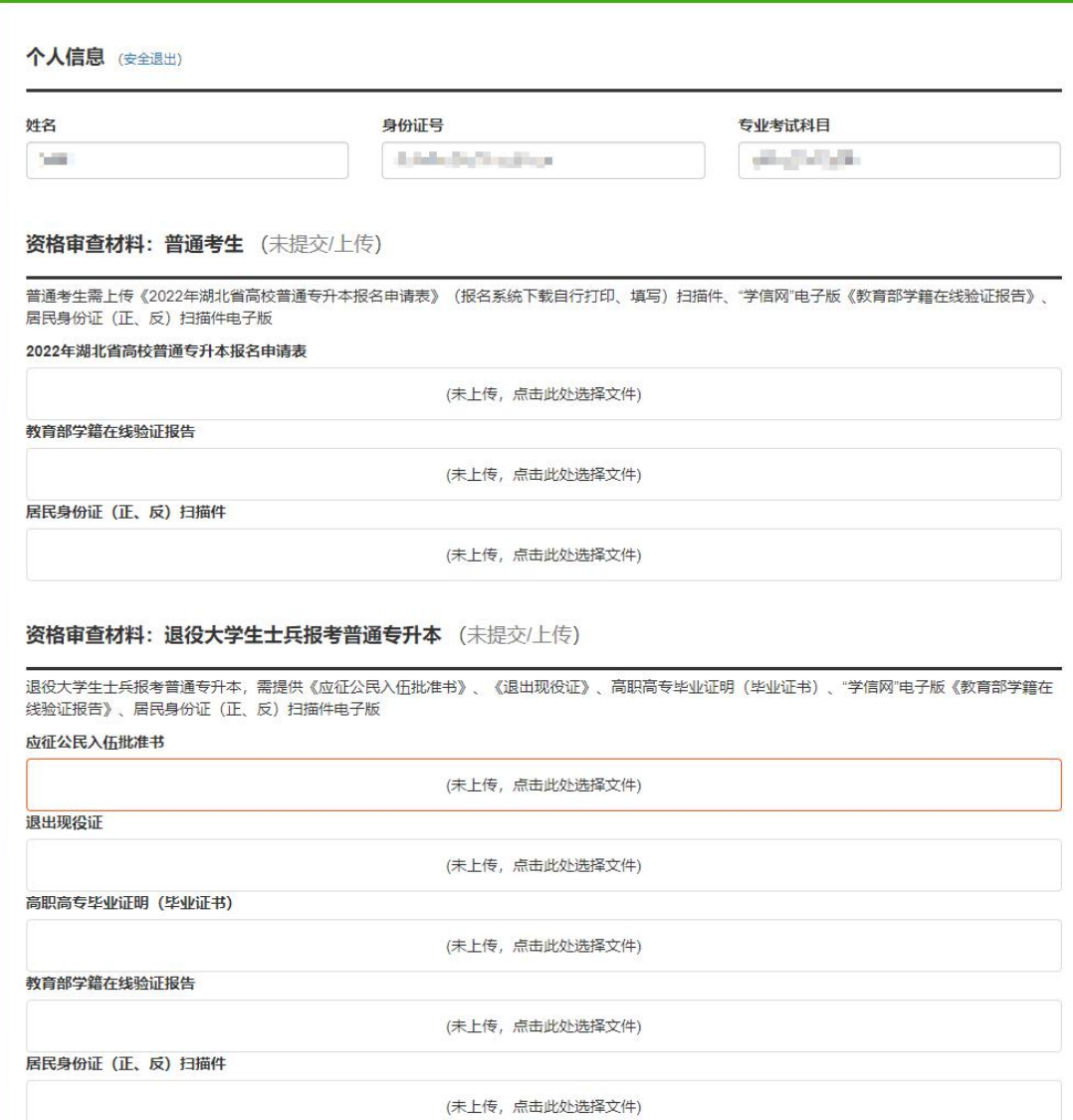

资格审查材料: 退役大学生士兵申请免试入读普通"专升本" (未提交/上传)

退役大学生士兵申请免试入读普通"专升本"需提供《湖北省退役大学生士兵申请免试普通专升本确认表》《应征公民入伍批准书》、《退出现役证》、高 职高专毕业证明(毕业证书)、"学信网"电子版《教育部学籍在线验证报告》、个人立功受奖登记表、学校核实函(学校提供)、居民身份证(正、反) 扫描件电子版

湖北省退役大学生十兵申请免试普通专升本确认表 (未上传,点击此处选择文件) 应征公民入伍批准书 (未上传,点击此处选择文件) 退出现役证 (未上传,点击此处选择文件) 高职高专毕业证明(毕业证书) (未上传,点击此处选择文件) 教育部学籍在线验证报告 (未上传,点击此处选择文件) 个人立功受奖登记表 (未上传,点击此处选择文件) 学校核实函 (学校提供) (未上传,点击此处选择文件) 居民身份证 (正、反) 扫描件电子版 (未上传,点击此处选择文件) 提交审核材料 报名系统支持手机报名、电脑报名。可使用IE、360、谷歌、Safari等多个浏览器。 考生请点此通过微信进行人工咨询并接收通知。 如果你的浏览器不兼容或不正常, 烦请告知ask10060@qq.com, 并且可以**点此下载360安全浏览器, 点此下载谷歌浏览器**报名或从手机报名。 本系统由高报网APP开发及技术服务

自己属于哪种类型的考生,就在相应类别下上传各项资料,切记不可 上传错位置。上传完成以后点击"提交审核材料"按钮。

(**4**)最后会出现审核状态的查看页面,也可以返回修改申报的 信息,完成后点击"安全退出"按钮即可。

## 武汉体育学院体育科技学院2022年普通专升本

报名考试平台

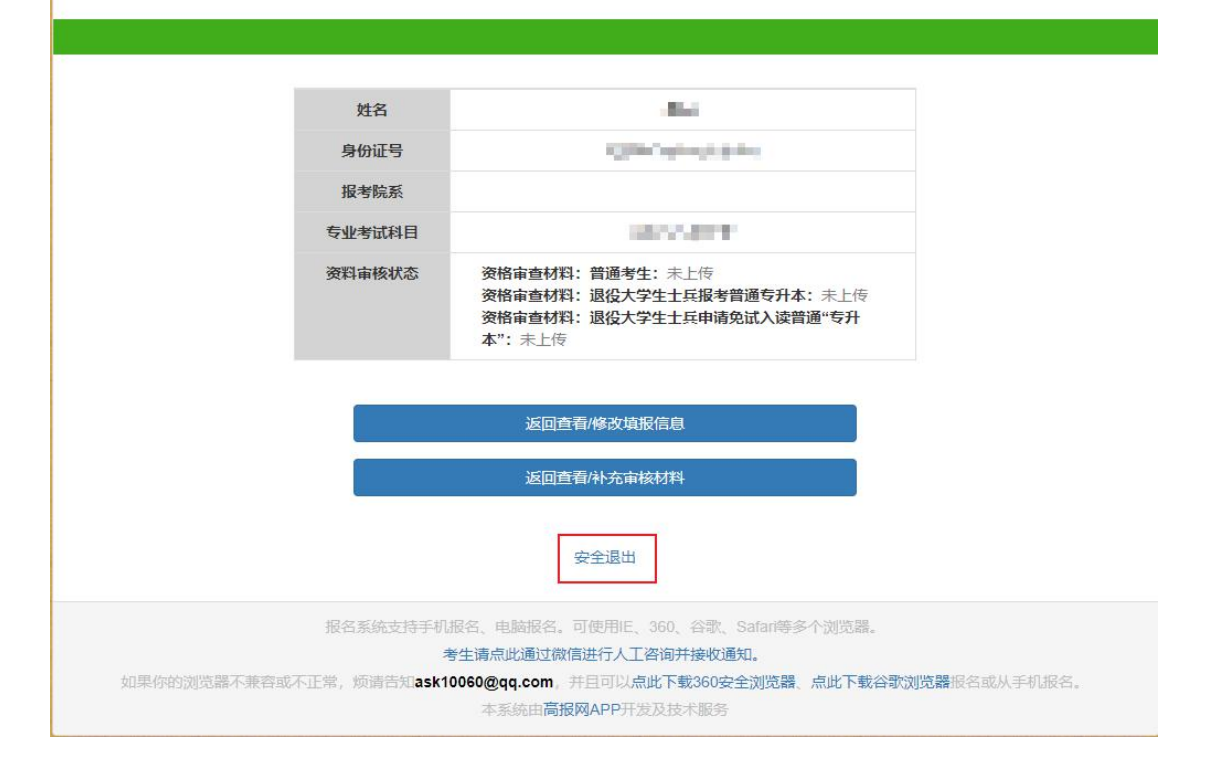